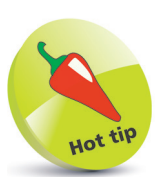

The R interpreter also ignores tabs and spaces (whitespace) in R Script code, so you can safely space your code to your preferred coding style.

## **Adding comments**

When programming, in any language, it is good practice to add comments to program code to explain each particular section. This makes the code more easily understood by others, and by yourself when revisiting a piece of code after a period of absence.

In R Script programming, comments can be added by beginning a line with the **#** hash character. All subsequent characters on that line will be completely ignored by the R interpreter. Unlike other programming languages there is no support for multi-line comments between **/\*** and **\*/** . RStudio does, however, provide a handy **Ctrl** + **Shift** + **C** keyboard shortcut that enables you to easily insert a # hash character on multiple lines in a single action.

If your R Script will be shared with others, it is a great idea to document the code by including a header comment. This should include such details as:

- The name of the script
- The date the script was created
- The author of the script
- The purpose of the script
- The history of revisions made to the script

The header might also include any special instruction as to how the script should be executed. For example, an R Script that requests user input will need to wait until the user has entered the input before proceeding. In RStudio, this requires the entire script be sent to the Console rather than running it as usual. This technique is called "sourcing the script" and a notice to this effect could be included in the script header as a special instruction:

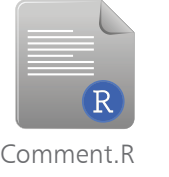

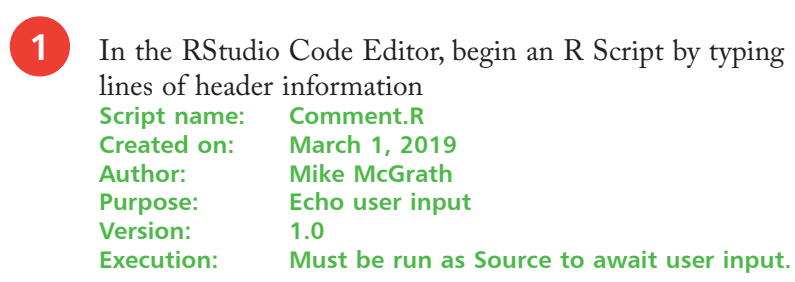

## from R for Data Analysis in easy steps from R for Data Analysis in easy steps

## **...cont'd**

**2** Drag the cursor across the entire header to select it, then press **Ctrl** + **Shift** + **C** to comment-out all selected lines

Next, add a comment and instruction to request user input **# Request user input. name <- readline( "Please enter your name: " )**

Now, add a comment and instruction to paste the user input into a string **# Concatenate input and strings. greeting <- paste( "Welcome", name, "!" )**

Finally, add a comment and instruction to print out the entire string

 **# Output concatenated string. print( greeting )**

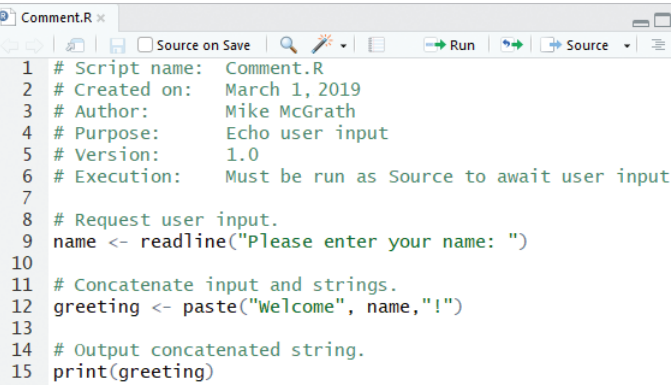

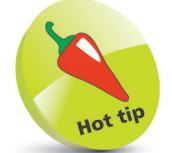

The built-in **readline( )**  function accepts a string argument within its parentheses to output as a prompt, then it awaits user input for assignment to a variable.

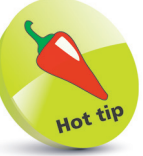

The built-in **paste( )**  function accepts a comma-separated list of strings within its parentheses to join (concatenate) into a single string for assignment to a variable.

**6** Following the header instruction, click the Source button in the Code Editor, or press **Ctrl** + **Shift** + **S**, to execute the script, then enter input when requested

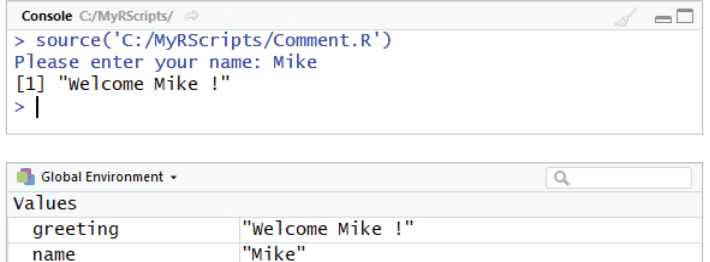

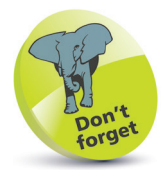

You can see the variables and their current values on the Environment tab in the Workspace pane.